We offer fast, simple, effective advertising solutions to help you reach Amazon's more than 300 million active customer accounts worldwide<sup>\*</sup> and drive more sales. [Sign in](http://ams.amazon.com/home/ref=AMS_pdf_gettingstartedguide) to start advertising today.

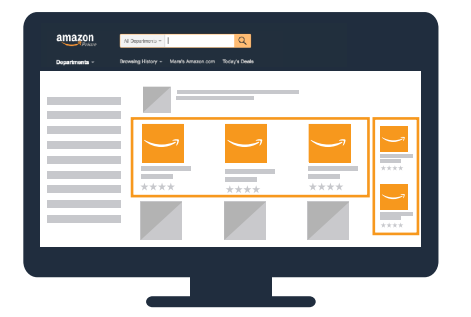

## [Sponsored Products](https://www.youtube.com/watch?v=LgWM97W6dt4&list=PLYwetrUxab3n3uMpCalrHDHdVjUx-HLmR&index=2)

Drive sales with keyword-targeted ads within search results.

- **1.** Select products.
- **2.** Set a daily budget.
- **3.** Add keywords and bids.

#### Best Practices

- Use keyword suggestions, then optimize future campaigns based on performance.
- Target keywords relevant to the products you are advertising.

пΠ

• Set maximum bid you are willing to pay for a click.

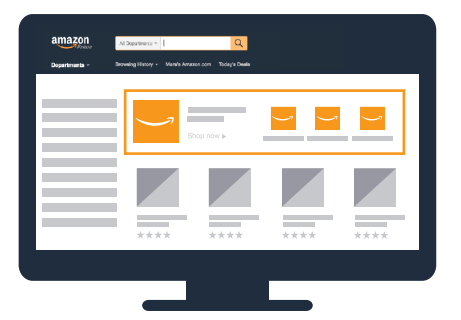

### [Headline Search Ads](https://www.youtube.com/watch?v=tY3pmgxrFyg&index=3&list=PLYwetrUxab3n3uMpCalrHDHdVjUx-HLmR)

Drive sales and brand awareness with keyword-targeted ads above search results.

- **1.** Select ad landing page.
- **2.** Set a campaign budget.
- **3.** Add keywords and bids.
- **4.** Add an image and headline.

#### Best Practices

- Target keywords relevant to the products on your ad's page.
- Use phrase and broad match to maximize impressions for your ad.
- Create engaging headlines to encourage shoppers to click your ad.

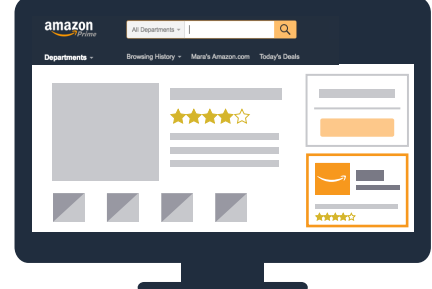

## [Product Display Ads]( https://www.youtube.com/watch?v=dk5Fk0SrIUg&index=4&list=PLYwetrUxab3n3uMpCalrHDHdVjUx-HLmR)

Drive brand and product awareness with shopper-interest and producttargeted ads on detail pages.

- **1.** Choose to target by product or interest.
- **2.** Select a product.
- **3.** Set a campaign budget and bid.
- **4.** Add your logo and headline.

#### Best Practices

- Advertise products with good customer reviews or A+ detail page content.
- Target multiple products, product categories, and interests related to your product.
- Preview your ads to confirm the logo is clear and legible.

**Maximize your impact** by using all three ad products together.

**Control your budget**—only pay when shoppers click your ad.

**Optimize your campaigns** with easy-to-use reporting.

[Get started](https://ams.amazon.com/home/ref=AMS_pdf_gettingstartedguide)

## amazonmarketingservices

## Frequently Asked Questions

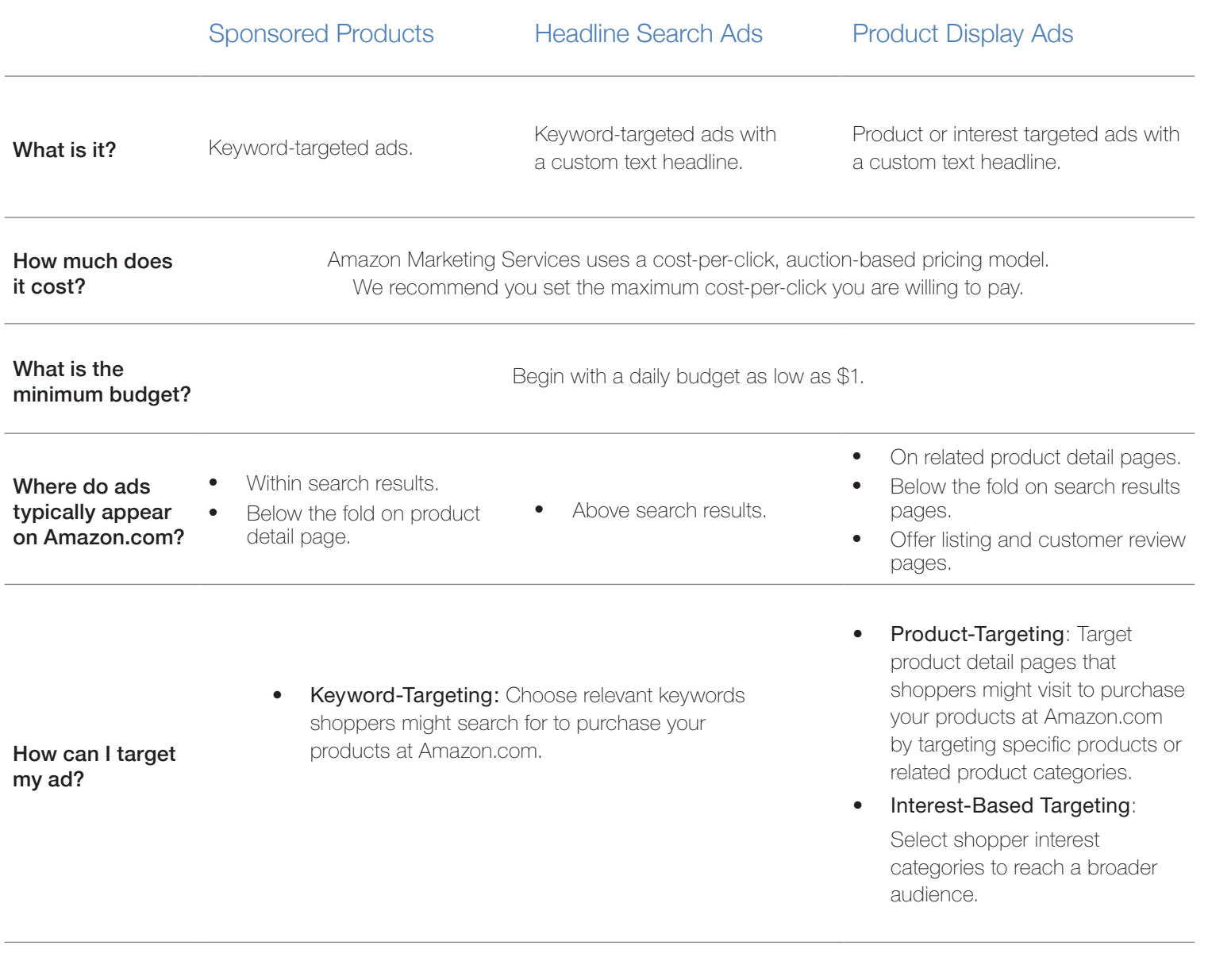

How do I measure return on investment?

Product and keyword-level sales reporting. Keyword-level sales reporting. Campaign-level sales reporting.

# Ready to get started? 2. Click the "Advertising" icon<br>3. Click "Create a campaign".

- 1. Sign in at [ams.amazon.com.](https://ams.amazon.com/ref=ams_pdf_getstarted_042014)
- 2. Click the "Advertising" icon.
- 

## amazonmarketingservices